Thank you for your purchase of <u>Pocket Neurobics</u> equipment - we are certain you will enjoy and make the best use of your unit.

This User Manual focuses on the end-user and describes the basic settings of your Pocket A3<sup>®</sup> Trainer <u>used with the BioExplorer</u> software (<u>www.cyberevolution.com</u>), so you can setup and start training quickly and easily.

For technical information and detailed data about your unit and standalone use, please refer to the Pocket A3<sup>®</sup> Technical Manual R 1.0 (pocket\_a3\_tech.pdf) located in this same folder within the CD.

The Pocket A3<sup>®</sup> combines Electroencephalography and two types of Hemoencephalography, and all three modalities can be used concurrently:

EEG biofeedback nIR HEG biofeedback (Hershel Toomim's system) pIR HEG biofeedback (Jeff Carmen's system)

You can purchase your Pocket A3<sup>®</sup> unit that includes all the modalities mentioned above or as individual kits at <u>www.pocket-neurobics.com</u>.

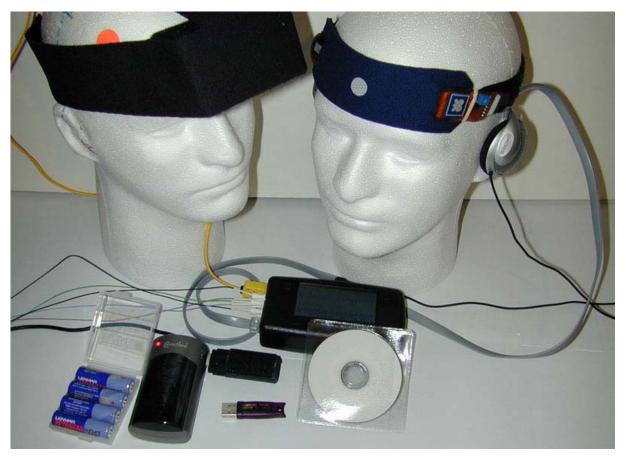

# EEG – Electroencephalography

When you receive your Pocket A3<sup>®</sup> kit, it should contain:

- Your Pocket A3<sup>®</sup> unit
- A wireless dongle that should connect to your computer via a USB port.
- A USB battery-charger and rechargeable batteries (please remember to fully charge the batteries prior to use).
- A behind-the-head headset (for using the Pocket A3<sup>®</sup> as a standalone device).
- The BioExplorer security dongle (if purchased).
- A CD with this document, applications, drivers and other important information. If you haven't done so, please read the Read Me First document included.

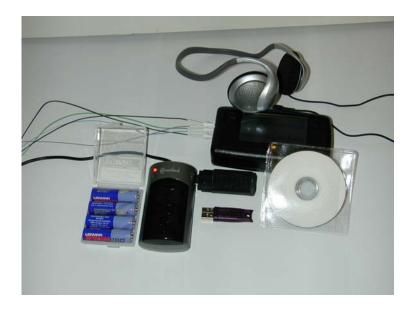

**Important:** To start EEG training, you will need to purchase:

- 1. Skin prep paste (if used).
- 2. Conductive paste.
- 3. Disc and ear clip EEG Recording Electrodes.

There are many sources where you will find these supplies. Here are a few suggestions to start:

http://www.grass-telefactor.com/products/electrodes/electprecious1.html Item F-E5SH-30 electrodes \$8.30ea & item F-E34DS-30 ear clips \$26.50ea

<u>http://www.grass-telefactor.com/products/electrodes/electapplication.html</u> Item TEN20-4T – Ten20 Conductive Paste (6 tubes \$28.00) <u>http://www.grass-telefactor.com/products/electrodes/electapplication.html</u> Item MD0017-T6 – LemonPrep EEG skin prepping lotion (6 tubes \$20.00)

http://www.rochestermed.com/Gels.htm Item 702316-E Ten 20® Conductive Adhesive - 4oz. Tube \$4.75 ea

For best performance, we recommend that:

- You do **\*not\*** use Gold electrodes. Please notice we cannot guarantee the performance of the Pocket A3<sup>®</sup> should you decide to use Gold Electrodes. Tin and Pure Silver are the recommended choices from Pocket Neurobics.
- You \*never\* combine different electrode metals.
- You do \*not\* try placing electrodes without conductive paste.

Your Pocket A3<sup>®</sup> can be setup for training EEG using one or two true channels.

# nIR HEG biofeedback (Hershel Toomim's system)

When you receive your Pocket A3<sup>®</sup> kit, it should contain:

- Your Pocket A3<sup>®</sup> unit
- A wireless dongle that should connect to your computer via a USB port.
- A USB battery-charger and rechargeable AA batteries (please remember to fully charge the batteries prior to use).
- Behind-the-head headphones (for using the Pocket A3<sup>®</sup> as a standalone device).
- A nIR headband.
- The BioExplorer security dongle (if purchased).
- A CD with this document, applications, drivers and other important information. If you haven't done so, please read the Read Me First document included.

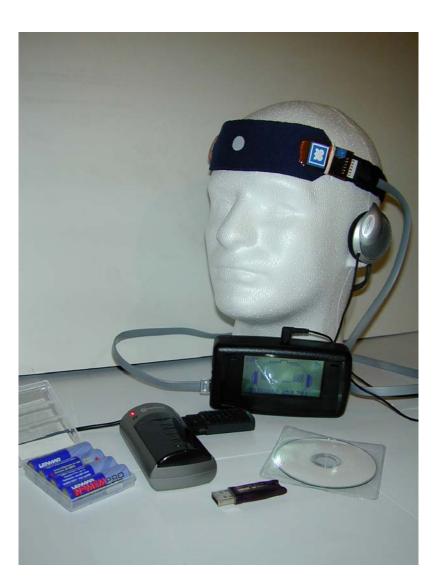

# pIR HEG biofeedback (Jeff Carmen's system)

When you receive your Pocket A3<sup>®</sup> kit, it should contain:

- Your Pocket A3<sup>®</sup> unit
- A wireless dongle that should connect to your computer via a USB port.
- A USB battery-charger and rechargeable AA batteries (please remember to fully charge the batteries prior to use).
- A behind-the-head headphones (for using the Pocket A3<sup>®</sup> as a standalone device).
- A pIR headband.
- The BioExplorer security dongle (if purchased).
- A CD with this document, applications, drivers and other important information. If you haven't done so, please read the Read Me First document included.

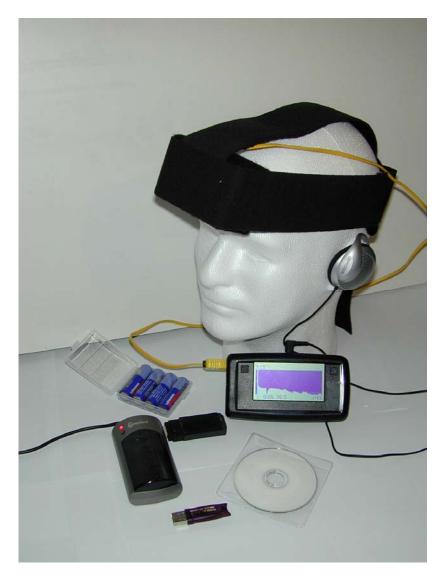

## **System Considerations**

BioExplorer and the Pocket A3<sup>®</sup> drivers do not take much space. There are, however, some system considerations to keep in mind to achieve the best possible performance while training:

- Having a very good DVD player application is a must when training with movies. We
  recommend PowerDVD or WinDVD. You can try to use any DVD player you have
  installed on your system to start however, should you have problems such as
  freezing scenes, volume control issues, etc, please consider the recommendations
  above.
- We <u>do not recommend</u> the use of this setup on a computer which has shared video memory. Shared Video Memory causes delays in playback, inaccurate display of acquired data and general decline of system performance.
- We recommend you plug the wireless dongle in the USB port available on the side of the battery charger provided with your Pocket A3<sup>®</sup>. Remember that the wireless dongle should always be within line of sight of the pocket (maximum 5 meters distance).
- We suggest you quit all other applications while training, so most of your system is available to be use for acquiring and processing data. When other applications run at the same time, even in the background of your system, they may cause peaks that will interfere with training.

# Charging the batteries and Installing the Wireless Dongle

If you are reading this document, you already have your CD running and your box is open. This is our suggestion on how to setup the remaining of your kit:

- 1. Plug your battery charger into a USB port on your computer.
- 2. Find and insert 2 of the AA rechargeable batteries provided with your Pocket A3<sup>®</sup>. When you insert the batteries, the green light starts flashing to indicate the batteries are charging. You will see a red light flashing once the batteries are charged and ready to be used. It normally takes around 2 hours to charge the batteries using the USB charger provided.
- 3. Using Windows Explorer, create a directory on your computer called Wireless\_Dongle or similar (e.g. C:\Minder Labs\).
- 4. On this CD browse to the Utilities folder > Drivers. Copy the Wireles\_Dongle\_10x.zip to the above folder and unzip it.

Pocket A3 User Manual Release 1.0

5. Connect the wireless dongle to the USB port found on the side of the battery charger.

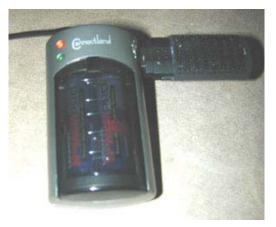

6. Once that is done, you will be prompted by Windows to install the Wireless Dongle driver and the Install Wizard will start. We recommend opening the Device Manager Window that can be found right-clicking on the My Computer Icon > Properties > Hardware Tab > Device Manager.

| System    | Restore                         | Automa          | tic Updates 👘                                                           | Remote     |
|-----------|---------------------------------|-----------------|-------------------------------------------------------------------------|------------|
| General   | Compu                           | iter Name       | Hardware                                                                | Advanced   |
| Device Ma |                                 |                 |                                                                         |            |
| <b>X</b>  | The Device M                    | iter. Use the D | the hardware device<br>evice Manager to ch                              |            |
|           |                                 |                 | Device Ma                                                               | inager 💦   |
| Drivers   |                                 |                 |                                                                         |            |
|           | compatible with                 | n Windows. W    | sure that installed dri<br>indows Update lets y<br>/indows Update for c | vou set up |
|           |                                 |                 |                                                                         |            |
|           | Driver <u>S</u>                 | igning          | │ <u>W</u> indows U                                                     | pdate      |
| Hardware  |                                 | jigning         | <u>W</u> indows U                                                       | pdate      |
|           | -<br>Profiles                   | les provide a w | vay for you to set up                                                   |            |
| ~         | –<br>Profiles<br>Hardware profi | les provide a w | vay for you to set up                                                   | and store  |

# Make sure you choose to install the driver from a specific location and not automatically.

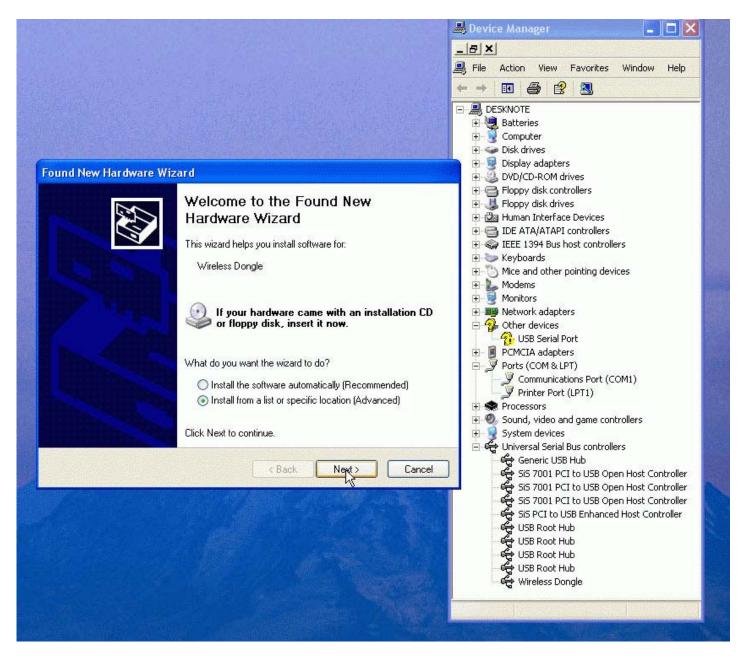

Choose Next and you will be prompted to choose where to install the driver from:

|                                                                                             | 🚇 Device Manager 📃 🗖 🔰                                              |
|---------------------------------------------------------------------------------------------|---------------------------------------------------------------------|
|                                                                                             | _BX                                                                 |
|                                                                                             | 🚇 File Action View Favorites Window Help                            |
|                                                                                             |                                                                     |
|                                                                                             |                                                                     |
|                                                                                             | E M Batteries                                                       |
|                                                                                             | 🕀 🛐 Computer                                                        |
|                                                                                             | 主 🥪 Disk drives                                                     |
| ınd New Hardware Wizard                                                                     | 🗈 🗄 🛃 Display adapters                                              |
|                                                                                             | DVD/CD-ROM drives     DVD/CD-ROM drives     DVD/CD-ROM drives       |
| Please choose your search and installation options.                                         |                                                                     |
|                                                                                             |                                                                     |
|                                                                                             | 🔲 🗄 🚍 IDE ATA/ATAPI controllers                                     |
| O Search for the best driver in these locations.                                            | 🖅 🤿 IEEE 1394 Bus host controllers                                  |
| Use the check boxes below to limit or expand the default search, which includes local       | 🗄 🦢 Keyboards                                                       |
| paths and removable media. The best driver found will be installed.                         | Mice and other pointing devices                                     |
|                                                                                             | Honitors                                                            |
| Search removable media (floppy, CD-BOM)                                                     | Honicors     Honicors     Honicors                                  |
| Include this location in the search:                                                        | 🗄 🧟 Other devices                                                   |
| C:\work\MinderLabs\Production\Suppliers\FTDI\Mir 👽 Browse                                   | 🖉 🗍 🦓 USB Serial Port                                               |
|                                                                                             | 🗄 📃 PCMCIA adapters                                                 |
| On't search. I will choose the driver to install.                                           | Ports (COM & LPT)                                                   |
| whoose this option to select the device driver from a list. Windows does not guarantee that | t Communications Port (COM1)                                        |
| the driver you choose will be the best match for your hardware.                             | Finder Fort (EFTT)                                                  |
|                                                                                             | 🗄 🥘 Sound, video and game controllers                               |
|                                                                                             | 😟 🕀 🧕 System devices                                                |
|                                                                                             | 😑 😋 Universal Serial Bus controllers                                |
| < Back Next > Cancel                                                                        | - 댝 Generic USB Hub<br>- 댝 SIS 7001 PCI to USB Open Host Controller |
|                                                                                             | Sis 7001 PCI to USB Open Host Controller                            |
|                                                                                             | Sis 7001 PCI to USB Open Host Controller                            |
|                                                                                             | SiS PCI to USB Enhanced Host Controller                             |
|                                                                                             | USB Root Hub                                                        |
|                                                                                             | USB Root Hub                                                        |
|                                                                                             | USB Root Hub                                                        |
|                                                                                             | Wireless Dongle                                                     |
|                                                                                             | - G millions bongio                                                 |

7. Click Next and tell Windows you will provide the driver by choosing the option displayed above.

|                                                                                                    | 🚇 Device Manager 📃 🗖 🚺                                                                                                    |
|----------------------------------------------------------------------------------------------------|----------------------------------------------------------------------------------------------------|
|                                                                                                    | X                                                                                                    |
|                                                                                                    | 💐 File Action View Favorites Window Help                                                                                                    |
| ound New Hardware Wizard         Select the device driver you want to install for this hardware.         Image: Select the manufacturer and model of your hardware device and then click Next. If you have a disk that contains the driver you want to install, click Have Disk. | <ul> <li>DESKNOTE</li> <li>Batteries</li> <li>Computer</li> <li>Display adapters</li> <li>DVD/CD-ROM drives</li> <li>Floppy disk controllers</li> <li>Floppy disk drives</li> <li>Floppy disk drives</li> <li>DE ATA/ATAPI controllers</li> <li>DE EE 1394 Bus host controllers</li> <li>Keyboards</li> <li>Mice and other pointing devices</li> <li>Modems</li> </ul> |
| Show compatible hardware                                                                                                    | <ul> <li>B Monitors</li> <li>B Wetwork adapters</li> </ul>                                                                                                    |
| Model                                                                                                    | 🖃 🥵 Other devices                                                                                                    |
| Wireless Dongle                                                                                                    | COM1)     Communications Port (COM1)     Printer Port (LPT1)                                                                                                    |
| This driver is not digitally signed! Have Disk Have Disk Tell me why driver signing is important                                                                                                    | <ul> <li>Processors</li> <li>Sound, video and game controllers</li> <li>System devices</li> <li>Graduate Universal Serial Bus controllers</li> <li>Graduate Generic USB Hub</li> </ul>                                                                                                    |
| < Back Next > Cancel                                                                                                    | SiS 7001 PCI to USB Open Host Controller<br>SiS 7001 PCI to USB Open Host Controller<br>SiS 7001 PCI to USB Open Host Controller<br>USB Root Hub<br>USB Root Hub<br>USB Root Hub<br>USB Root Hub<br>USB Root Hub<br>Wireless Dongle                                                                                                    |

8. Click on the "Have Disk" button to enable you to browse to the location where you saved and unzipped the file (step 4).

|                                                                                                    | 兽 Device Manager 📃 🗖                                                                                                    |
|----------------------------------------------------------------------------------------------------|----------------------------------------------------------------------------------------------------|
|                                                                                                    | _ 문 ×<br>릚 File Action View Favorites Window Help                                                                                                    |
|                                                                                                    | + → 🗉 🎒 😫 🔠                                                                                                    |
| tall From Disk       Image: Comparison of the correct drive is selected below.       OK         Cancel       Next. If you         Copy manufacturer's files from:       Browse.         Wireless Dongle       Wireless Dongle | <ul> <li>DESKNOTE</li> <li>Batteries</li> <li>Computer</li> <li>Disk drives</li> <li>Display adapters</li> <li>DVD/CD-ROM drives</li> <li>Floppy disk controllers</li> <li>Floppy disk drives</li> <li>Human Interface Devices</li> <li>IDE ATA/ATAPI controllers</li> <li>IEEE 1394 Bus host controllers</li> <li>Keyboards</li> <li>Mice and other pointing devices</li> <li>Monitors</li> <li>Monitors</li> <li>Network adapters</li> <li>Other devices</li> <li>Other devices</li> <li>DE Serial Port</li> <li>PCMCIA adapters</li> <li>Ports (COM &amp; LPT)</li> <li>Printer Port (LPT1)</li> </ul> |
| This driver is not digitally signed!     Have Disk     Have Disk                                                                                                    | Sound, video and game controllers     System devices     Universal Serial Bus controllers                                                                                                    |
| <back next=""> Cancel</back>                                                                                                    | Generic USB Hub<br>Generic USB Hub<br>Sis 7001 PCI to USB Open Host Controller<br>Sis 7001 PCI to USB Open Host Controller<br>Sis 7001 PCI to USB Open Host Controller<br>Sis PCI to USB Enhanced Host Controller<br>USB Root Hub                                                                                                    |

9. Choose Browse and navigate to find the file from step 4.

| Locate File                                       |              |   |        | Service Service | ? 🛛  | ice Manager                                                                                                    |                                                                                   |
|---------------------------------------------------|--------------|---|--------|-----------------|------|----------------------------------------------------------------------------------------------------|-----------------------------------------------------------------------------------|
| Look in:                                          | 🗁 MinderLabs | ~ | 00     | 📂 🛄 •           |      | Action View Favorites                                                                                                    | Window Help                                                                       |
| My Recent<br>Documents<br>Desktop<br>My Documents | FTDIBUS.INF  |   |        |                 |      | ESKNOTE<br>Batteries<br>Computer<br>Disk drives<br>Display adapters<br>DVD/CD-ROM drives<br>Floppy disk controllers<br>Floppy disk controllers<br>Floppy disk drives<br>Human Interface Devices<br>IDE ATA/ATAPI controllers<br>IEEE 1394 Bus host controllers<br>Keyboards<br>Mice and other pointing devi<br>Modems<br>Monitors<br>Network adapters                                                                                                    |                                                                                   |
|                                                   |              |   | Next > | Have Disk       | <br> | Other devices<br>USB Serial Port<br>PCMCIA adapters<br>Ports (COM & LPT)<br>Printer Port (LPT1)<br>Processors<br>Sound, video and game con<br>System devices<br>Universal Serial Bus controlle<br>Generic USB Hub<br>Sis 7001 PCI to USB Ope<br>Sis 7001 PCI to USB Ope<br>Sis | trollers<br>ers<br>en Host Controller<br>en Host Controller<br>en Host Controller |
|                                                   |              |   |        |                 |      | CISB Root Hub<br>CISB Root Hub<br>CISB Root Hub<br>CISB Root Hub<br>CISB Root Hub                                                                                                    |                                                                                   |

10. Choose Open and Ok to go back to the Wizard screen.

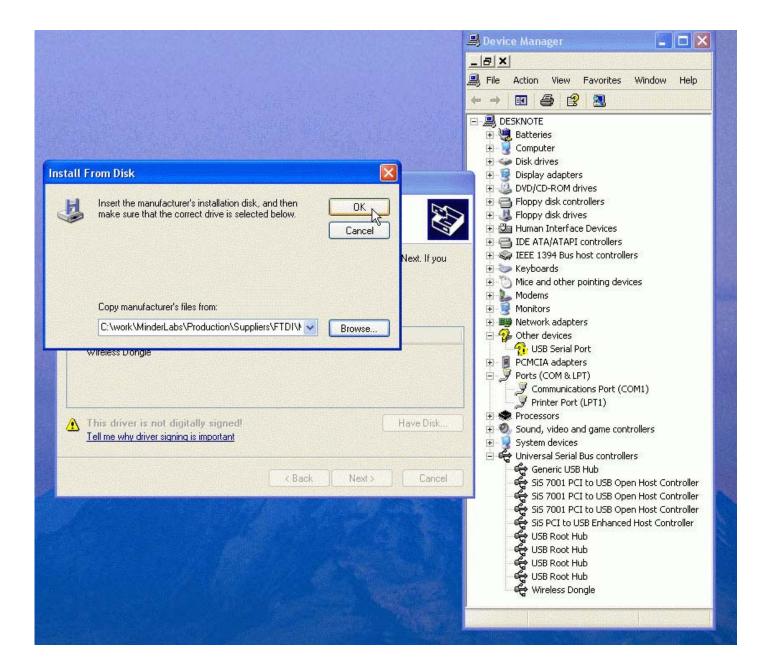

11. On the Wizard screen, choose Next.

| Pocket A3 User | Manual | Release | 1.0 |
|----------------|--------|---------|-----|
|----------------|--------|---------|-----|

www.pocket-neurobics.com 2005©

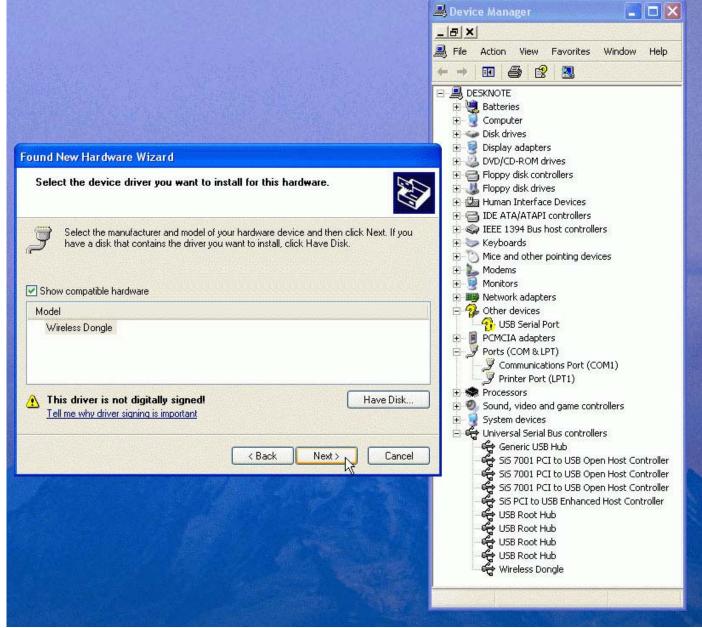

12. Choose Finish to begin the installation.

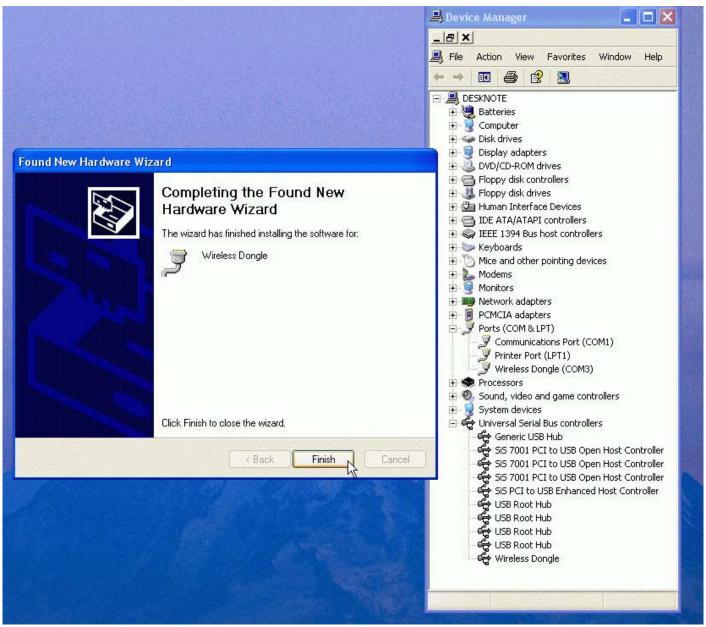

**Note:** you will need to follow steps 6 to 12 twice – once to install the USB port driver and once to install the dongle COM Port driver. Windows will prompt you twice in a row with the Install Wizard. Follow the same procedure both times.

13. In the Device Manager window, under Ports, right-click on the "Wireless Dongle" entry and choose Properties.

#### Pocket A3 User Manual Release 1.0

www.pocket-neurobics.com 2005©

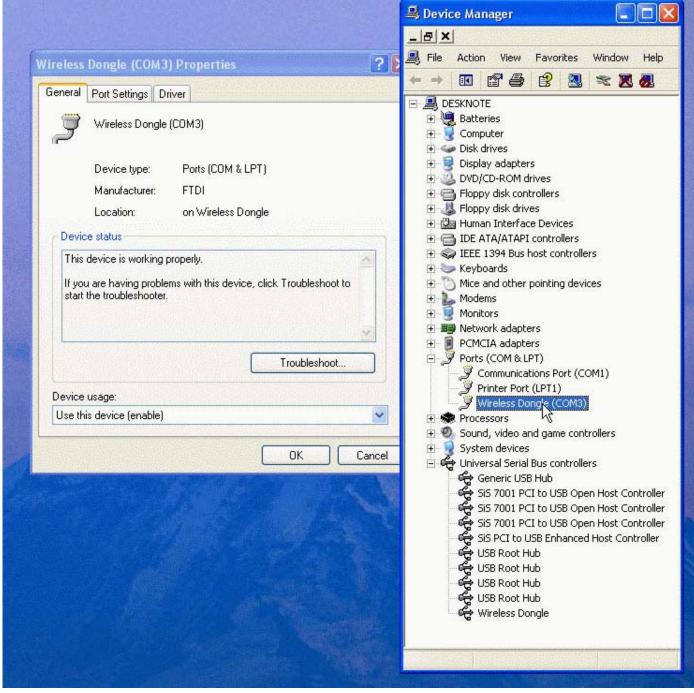

14. In the Port Settings tab, make the following changes:

www.pocket-neurobics.com 2005©

|                                       | 📕 Device Manager 📃 🗖                                    |
|---------------------------------------|---------------------------------------------------------|
|                                       | 그리고<br>지국에 File Action View Favorites Window Help       |
| reless Dongle (COM3) Properties 🛛 🛛 🤶 |                                                         |
| ieneral Port Settings Driver          |                                                         |
|                                       |                                                         |
|                                       | 1 Batteries                                             |
| Bits per second: 38400                | E Scomputer                                             |
| Dublin D                              |                                                         |
| Data bits: 8                          | 😟 🚇 🥝 DVD/CD-ROM drives                                 |
| Parity: None 🗸                        | E Floppy disk controllers                               |
| , and income                          | E Boppy disk drives                                     |
| Stop bits: 1                          | IDE ATA/ATAPI controllers                               |
|                                       |                                                         |
| Flow control: None                    | 🕀 🦢 Keyboards                                           |
|                                       | Mice and other pointing devices                         |
| Advanced Restore Defaults             | E → Modems     E → Monitors                             |
|                                       | Implementations     Implementations     Implementations |
|                                       | 😟 📃 PCMCIA adapters                                     |
|                                       | Ports (COM & LPT)                                       |
|                                       | Communications Port (COM1)                              |
|                                       | Wireless Dongle (COM3)                                  |
|                                       | E Services Durigo (Corrio)                              |
|                                       | 🔜 😟 🕺 Sound, video and game controllers                 |
| OK Cancel                             | 🗐 😟 🚽 System devices                                    |
|                                       | 🛁 🖶 🤤 Universal Serial Bus controllers                  |
|                                       | Sis 7001 PCI to USB Open Host Controlle                 |
|                                       | 😽 🚽 🖧 SiS 7001 PCI to USB Open Host Controlle           |
|                                       | Si5 7001 PCI to USB Open Host Controlle                 |
|                                       | SiS PCI to USB Enhanced Host Controller                 |
|                                       | USB Root Hub                                            |
|                                       | 🗳 USB Root Hub                                          |
|                                       | USB Root Hub                                            |
|                                       | 🔤 🥰 Wireless Dongle                                     |
|                                       |                                                         |
|                                       |                                                         |
|                                       |                                                         |

15. Choose the Advanced button and make the following changes:

#### Pocket A3 User Manual Release 1.0

www.pocket-neurobics.com 2005©

| eral Port Settings Driver                                                                                                    |                                                         | NET STREET                     |                                        |                  |                        |          |         |              |      |
|----------------------------------------------------------------------------------------------------|---------------------------------------------------------|--------------------------------|----------------------------------------|------------------|------------------------|----------|---------|--------------|------|
|                                                                                                    | 和10年代的 <i>4月10日</i> 2月15日5                              |                                | File                                   | Action           | View                   | Favor    |         | Window       | ٧    |
| Bits per second:                                                                                                    | 20100                                                   |                                | >                                      |                  | 78                     | B        |         | 2            | 3    |
| bits per second.                                                                                                    | 38400                                                   | -                              |                                        | SKNOTE           |                        |          |         |              |      |
| Data bits:                                                                                                    | 8                                                       | •                              | +                                      | Batteri<br>Compu |                        |          |         |              |      |
|                                                                                                    |                                                         |                                |                                        | Disk dri         |                        |          |         |              |      |
| Parity:                                                                                                    | None                                                    | -                              |                                        | Display          |                        |          |         |              |      |
| Stop bits:                                                                                                    | 1                                                       | -                              |                                        | DVD/CI           |                        |          |         |              |      |
| These equations                                                                                                    | [u                                                      |                                | ± 🧾                                    | Floppy           | disk driv              | es       |         |              |      |
| Flow control:                                                                                                    | None                                                    | -                              | 2 12 1 1 1 1 1 1 1 1 1 1 1 1 1 1 1 1 1 | Human            |                        |          |         |              |      |
|                                                                                                    | 1                                                       |                                | +                                      | FIEEE 1          | 394 Bus                |          |         | rs           |      |
| Ad                                                                                                    | vanced Restore                                          | Defaults                       |                                        | Keyboa           |                        |          |         |              |      |
|                                                                                                    |                                                         |                                |                                        | Mice ar<br>Modem |                        | pointing | y devic | les          |      |
|                                                                                                    |                                                         |                                | ÷-3                                    | Monito           | rs                     |          |         |              |      |
|                                                                                                    |                                                         |                                |                                        | Networ           |                        |          |         |              |      |
|                                                                                                    |                                                         |                                | 9                                      | Ports (          | COM & L                | PT)      |         |              |      |
|                                                                                                    |                                                         |                                |                                        | - y Coi          | mmunica                | tions Po | ort (CC | OM1)         |      |
| Extended and the second data in                                                                                                    |                                                         |                                |                                        |                  | nter Port<br>reless Do |          |         |              |      |
|                                                                                                    | ОК                                                      | Cancel                         |                                        |                  |                        |          | C PORTA |              | 1000 |
| Advanced Settings for COM3                                                                                                    |                                                         |                                |                                        |                  |                        |          |         | ?            | DX   |
|                                                                                                    |                                                         |                                |                                        |                  |                        |          |         | Ŀ            |      |
|                                                                                                    |                                                         |                                |                                        |                  |                        |          |         |              |      |
| COM Port Number: COM3                                                                                                    | <u> </u>                                                |                                |                                        |                  |                        |          |         | OK           |      |
|                                                                                                    | <b>_</b>                                                |                                |                                        |                  |                        |          |         | OK           |      |
| COM Port Number: COM3                                                                                                    | •erformance problems at la                              | ow baud rates                  |                                        |                  |                        |          |         |              |      |
| COM Port Number: COM3                                                                                                    |                                                         | ow baud rates.                 |                                        |                  |                        |          | -       | OK           |      |
| COM Port Number: COM3<br>USB Transfer Sizes<br>Select lower settings to correct p<br>Select higher settings for faster p                                                                                                    | erformance.                                             | ow baud rates.                 |                                        |                  |                        |          | -       | OK<br>Cancel |      |
| COM Port Number: COM3<br>USB Transfer Sizes<br>Select lower settings to correct p                                                                                                    |                                                         | ow baud rates.                 |                                        |                  |                        |          | -       | OK<br>Cancel |      |
| COM Port Number: COM3<br>USB Transfer Sizes<br>Select lower settings to correct p<br>Select higher settings for faster p                                                                                                    | erformance.                                             | ow baud rates.                 |                                        |                  |                        |          | -       | OK<br>Cancel |      |
| COM Port Number: COM3<br>USB Transfer Sizes<br>Select lower settings to correct p<br>Select higher settings for faster p<br>Receive (Bytes):                                                                                                   | erformance.                                             | ow baud rates.                 |                                        |                  |                        |          | -       | OK<br>Cancel |      |
| COM Port Number: COM3<br>USB Transfer Sizes<br>Select lower settings to correct p<br>Select higher settings for faster p<br>Receive (Bytes):<br>Transmit (Bytes):                                                                              | erformance.<br>64 💌                                     | ow baud rates.                 |                                        |                  |                        |          | -       | OK<br>Cancel |      |
| COM Port Number: COM3<br>USB Transfer Sizes<br>Select lower settings to correct p<br>Select higher settings for faster p<br>Receive (Bytes):<br>Transmit (Bytes):<br>BM Options<br>Select lower settings to correct m                          | erformance.<br>64 💌                                     | ow baud rates.                 |                                        |                  |                        |          | -       | OK<br>Cancel |      |
| COM Port Number: COM3<br>USB Transfer Sizes<br>Select lower settings to correct p<br>Select higher settings for faster p<br>Receive (Bytes):<br>Transmit (Bytes):<br>BM Options                                                                | erformance.<br>64<br>•••••••••••••••••••••••••••••••••• | ow baud rates.                 |                                        |                  |                        |          | -       | OK<br>Cancel |      |
| COM Port Number: COM3<br>USB Transfer Sizes<br>Select lower settings to correct p<br>Select higher settings for faster p<br>Receive (Bytes):<br>Transmit (Bytes):<br>BM Options<br>Select lower settings to correct m                          | erformance.<br>64  64 esponse problems.                 | ow baud rates.                 |                                        |                  |                        |          | -       | OK<br>Cancel |      |
| COM Port Number: COM3                                                                                                    | erformance.<br>64   64  esponse problems.  1            | Serial E                       | numerat                                | tor              |                        |          | -       | OK<br>Cancel |      |
| COM Port Number: COM3<br>USB Transfer Sizes<br>Select lower settings to correct p<br>Select higher settings for faster p<br>Receive (Bytes):<br>Transmit (Bytes):<br>BM Options<br>Select lower settings to correct m<br>Latency Timer (msec): | erformance.<br>64  64 esponse problems.                 | Serial E<br>Serial F           | Printer                                |                  |                        |          | -       | OK<br>Cancel |      |
| COM Port Number: COM3                                                                                                    | erformance.<br>64   64  esponse problems.  1            | Serial E<br>Serial F<br>Cancel | Printer<br>If Power                    |                  | Г<br>Г                 |          | -       | OK<br>Cancel |      |

Make sure you change the Buffer Size from 4096 to 64 and the Latency from 16 to 1.

- 16. Click OK and OK to accept changes and close the Properties Window.
- 17. The wireless dongle is now installed.

Note: even though the pictures show COM3 above, the wireless dongle will install itself to the first available COM port, regardless of the number.

## Installing BioExplorer and the BioExplorer Security Dongle

#### Installing BioExplorer (if purchased)

- 1. On this CD, browse to the BioExplorer folder.
- 2. In that folder, double-click on the BE1.1Setup.exe file to start the install.

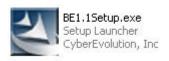

3. Depending on your Operating System, or settings, you may get a security warning such as the one shown. If you do, choose Run to proceed.

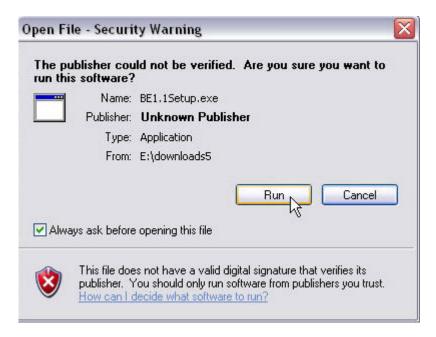

4. We recommend you close all other Windows applications and make sure no Virus scanners are running while doing the install. Once the Install Shield is displayed, click Next to continue.

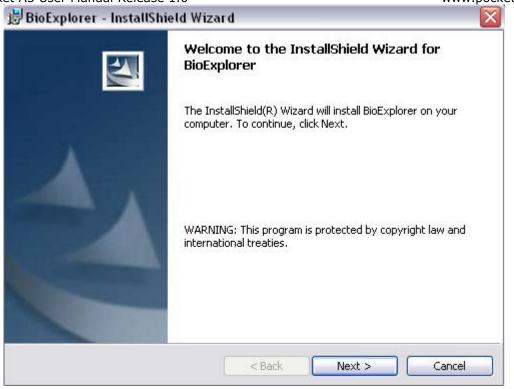

5. Read and accept the License Agreement and click Next to continue.

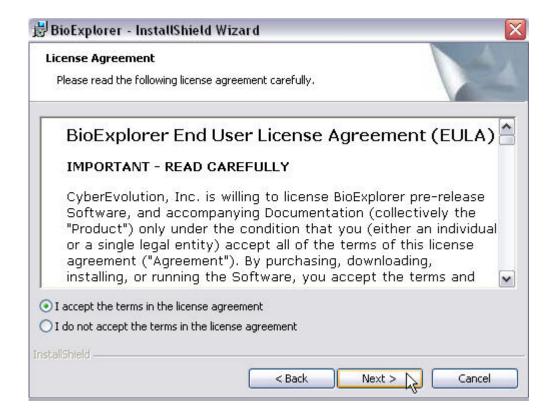

6. Enter your name and your organization, if desired, and click Next:

| Customer Information<br>Please enter your information. |        |          |        |
|--------------------------------------------------------|--------|----------|--------|
| User Name:                                             |        |          |        |
| User Name                                              |        |          |        |
| Organization:                                          |        |          |        |
| Organzation                                            |        | 1        |        |
|                                                        |        |          |        |
|                                                        |        |          |        |
|                                                        |        |          |        |
|                                                        |        |          |        |
|                                                        |        |          |        |
|                                                        |        |          |        |
| tallShield                                             |        |          |        |
|                                                        | < Back | Next > N | Cancel |

7. Choose the default install folder or click on Change to modify its name and location. We suggest you keep the default settings if you do not have any compelling reason to make these changes. Click Next to continue.

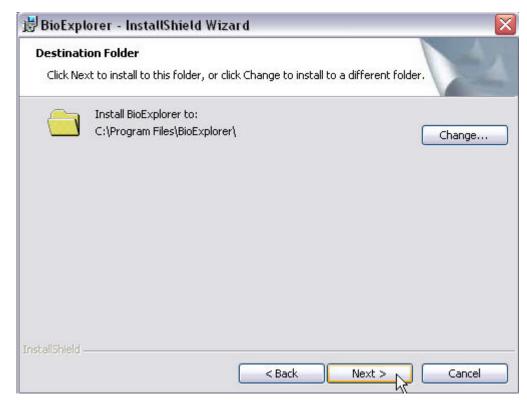

8. The security dongle driver will start its installation automatically. Click Next to continue.

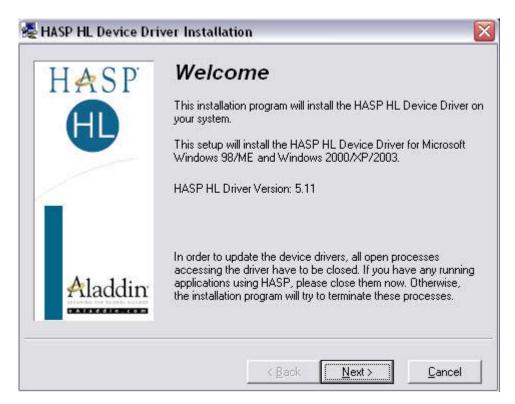

9. Again, read and accept the license agreement and click Next to proceed.

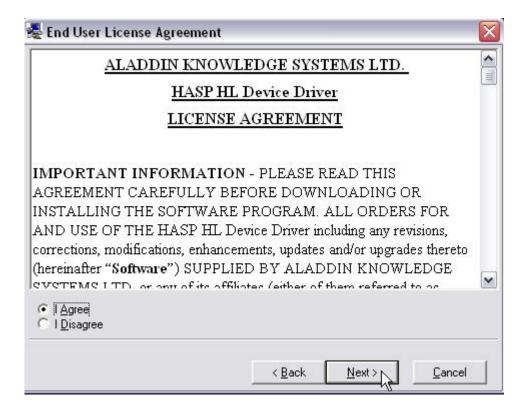

10. If you have an older copy of BE, the next screen will prompt you to install the files needed for the dongle. Make sure that the "Install New Drivers" check box is checked and select Next. If this is the first time you install the driver, this window may not be displayed.

|         | File:         | Installed: | In this package |
|---------|---------------|------------|-----------------|
| HASP    | aksclass.sys  | 1.11       | 1.11            |
|         | akshasp.sys   | 4.10       | 4.10            |
|         | aksusb.sys    | 3.10       | 3.10            |
|         | akscoinst.dll | 1.11       | 1.11            |
|         | hardlock.sys  | 3.31       | 3.31            |
|         |               |            |                 |
| Aladdin |               |            |                 |
| Aladdin | Install new d | ivers      |                 |

11. Click on Finish when you receive the message that the driver was successfully installed.

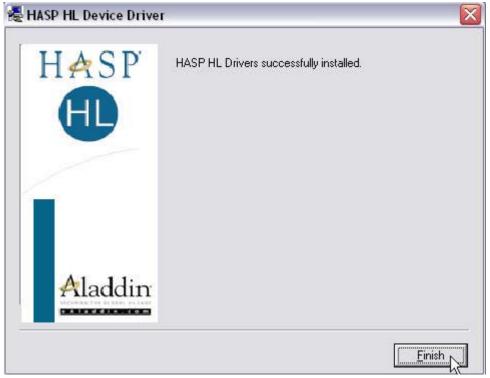

12. Choose OK on the screen that confirms that both installs were completed.

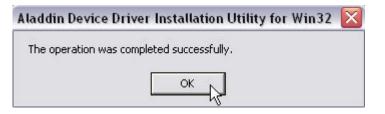

13. You will need to restart your system so the drivers are properly registered. Select Yes when prompted:

| 討 BioEx | plorer Installer Info | rmation                                                                                       |    |
|---------|-----------------------|-----------------------------------------------------------------------------------------------|----|
| ⚠       | changes made to BioEx | system for the configuration<br>plorer to take effect. Click Ye<br>you plan to restart later. | es |
|         | Yes 💦                 | No                                                                                            |    |

14. You will then have a shortcut on your desktop to start Bio Explorer:

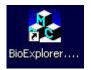

## Installing the BE Security Dongle

Plug the BE Security Dongle into a USB port on the computer. The install will follow immediately and a message will let you know that the dongle was installed. There is not need to make any choices for this install.

## Adding your Pocket A3<sup>®</sup> to BioExplorer as a device

When you first open BE, your Pocket A3<sup>®</sup> will need to be configured to be used as its data acquiring device. Prior to doing so, the bar on the upper portion of the BE screen will say: No Devices Installed.

| BioExplorer 1.1 [Design - ] [Session - CAPTURE] - [Signal Diagram]      |                                                                                                    |
|-------------------------------------------------------------------------|----------------------------------------------------------------------------------------------------|
| 📃 BioExplorer Edit Session Design Objects Instruments Tools Window Help | _ 8 ×                                                                                                    |
| 00000                                                                   |                                                                                                    |
| CAPTURE STOPPED 00:00:00 pause at 00:06:00 3.3%                         | No Devices Installed                                                                                                    |
|                                                                         |                                                                                                    |
|                                                                         | II.                                                                                                    |
|                                                                         |                                                                                                    |
|                                                                         | and the second descendence is a second descendence of the second second s |
|                                                                         | TAGI MALATAGI MALATAGI MALATAGI MALATAGI MALATAGI                                                                                                    |
|                                                                         | ann agamna agamna agamna agamna agamna                                                                                                    |
|                                                                         |                                                                                                    |

To install your Pocket A3<sup>®</sup> to BioExplorer:

• From the BioExplorer pulldown, choose Devices to open the Device Manager.

|   | ы | oE> | pl  | ore | er |    | Ec | lit |   | Se | ss | io | n  |   | De   | es | ig | n | 0  | Ьj | ec | ts  |   | Ir | ist | ru | m  | ег | its |    | T  | DO | Is | W | /in | d | ٥W | V | F | tel | p |
|---|---|-----|-----|-----|----|----|----|-----|---|----|----|----|----|---|------|----|----|---|----|----|----|-----|---|----|-----|----|----|----|-----|----|----|----|----|---|-----|---|----|---|---|-----|---|
| 7 |   | Pr  | ef  | ere | en | ce | s. |     |   |    |    |    |    |   |      |    |    |   |    |    |    |     |   |    |     |    |    |    |     |    |    |    |    |   |     |   |    |   |   |     |   |
| 4 |   | De  | evi | ce: | s. |    |    | 2   |   |    | ۲  | ,  | 2  |   |      |    |    |   |    |    |    |     |   |    |     |    |    |    |     |    |    |    |    |   |     |   |    |   |   |     |   |
| C |   | E>  | cit |     |    |    | 18 | S.  | 8 |    |    | (  | )( | H | 10   | :0 | 0  |   | pa | u  | se | a   | t | 0  | :0  | 6: | 00 | )  |     | 0. | 09 | 16 |    |   |     |   |    |   |   |     |   |
|   |   | -   |     |     |    |    |    |     |   |    |    |    |    |   | 1120 |    |    |   |    |    |    | 111 | - |    |     |    |    |    | 1   |    |    |    |    |   |     |   |    |   |   |     |   |
|   |   |     |     |     |    |    |    |     |   |    |    |    |    |   |      |    |    |   |    |    |    |     |   |    |     |    |    |    |     |    |    |    |    |   |     |   |    |   |   |     |   |
|   |   |     |     |     |    |    |    |     |   |    |    |    |    |   |      |    |    |   |    |    |    |     |   |    |     |    |    |    |     |    |    |    |    |   |     |   |    |   |   |     |   |
|   |   |     |     |     |    |    |    |     |   |    |    |    |    |   |      |    |    |   |    |    |    |     |   |    |     |    |    |    |     |    |    |    |    |   |     |   |    |   |   |     |   |
|   |   |     |     |     |    |    |    |     |   |    |    |    |    |   |      |    |    |   |    |    |    |     |   |    |     |    |    |    |     |    |    |    |    |   |     |   |    |   |   |     |   |
|   |   |     |     |     |    |    |    |     |   |    |    |    |    |   |      |    |    |   |    |    |    |     |   |    |     |    |    |    |     |    |    |    |    |   |     |   |    |   |   |     |   |
|   |   |     |     |     |    |    |    |     |   |    |    |    |    |   |      |    |    |   |    |    |    |     |   |    |     |    |    |    |     |    |    |    |    |   |     |   |    |   |   |     |   |
|   |   |     |     |     |    |    |    |     |   |    |    |    |    |   |      |    |    |   |    |    |    |     |   |    |     |    |    |    |     |    |    |    |    |   |     |   |    |   |   |     |   |
|   |   |     |     |     |    |    |    |     |   |    |    |    |    |   |      |    |    |   |    |    |    |     |   |    |     |    |    |    |     |    |    |    |    |   |     |   |    |   |   |     |   |
|   |   |     |     |     |    |    |    |     |   |    |    |    |    |   |      |    |    |   |    |    |    |     |   |    |     |    |    |    |     |    |    |    |    |   |     |   |    |   |   |     |   |
|   |   |     |     |     |    |    |    |     |   |    |    |    |    |   |      |    |    |   |    |    |    |     |   |    |     |    |    |    |     |    |    |    |    |   |     |   |    |   |   |     |   |
|   |   |     |     |     |    |    |    |     |   |    |    |    |    |   |      |    |    |   |    |    |    |     |   |    |     |    |    |    |     |    |    |    |    |   |     |   |    |   |   |     |   |

• In the Device Manager Window, choose Add and then Pocket A3

| New Device      |    |        |  |
|-----------------|----|--------|--|
| Type: Pocket A3 |    | -      |  |
|                 | OK | Cancel |  |

 Click Ok to open the Device Properties screen – that screen should already be configured and it is displayed so you can verify if the information is correct. All the information contained here was already setup by installing the Wireless Dongle. Click OK to return to the Device Manager and OK to return to the BE screen.

| evice Properties      |     |  |  |
|-----------------------|-----|--|--|
| Serial Port   Monitor |     |  |  |
| Port COM12            | 2 💌 |  |  |
| Baud Rate 38400       | -   |  |  |
| Parity None           | _   |  |  |
| Byte Size 8           | -   |  |  |
| Stop Bits 1           | -   |  |  |
| N                     |     |  |  |
|                       |     |  |  |
|                       |     |  |  |
|                       |     |  |  |
|                       |     |  |  |
|                       |     |  |  |
|                       |     |  |  |
|                       |     |  |  |
|                       |     |  |  |
|                       |     |  |  |
|                       |     |  |  |

• Your BE bar should now say "Connecting".

| _ biocxpiorer  | Edit Session Desig | n Objects Instrument | s Tools Window | Help               |                                                 |       |             | - 6       |
|----------------|--------------------|----------------------|----------------|--------------------|-------------------------------------------------|-------|-------------|-----------|
| 0 .            | 0 0                |                      |                |                    |                                                 |       |             |           |
|                |                    |                      |                |                    | I CARDON AND AND AND AND AND AND AND AND AND AN | 02025 |             |           |
| CAPTURE        | STOPPED 00:00:00   | pause at 00:06:00    | 13.396         | Pocket A3 on COM12 | CONNECTING                                      | O bps | CH1 CH2 CH3 | CH4 SR:12 |
| S. Service and |                    |                      |                |                    |                                                 |       |             |           |
|                |                    |                      |                |                    |                                                 |       |             |           |
|                |                    |                      |                |                    |                                                 |       |             |           |
|                |                    |                      |                |                    |                                                 |       |             |           |

- Start your Pocket A3<sup>®</sup> by pressing the right button for a couple of seconds. Once it is powered up and the battery meter is displayed, press the right button [start button] to access the main menu.
   Note: while in the menus, if a button is not pressed within 20 seconds, the unit will shut down to conserve the battery charge.
- For use with BioExplorer there are 4 factory presets
  - 1 channel EEG > PC
  - 2 channel EEG > PC
  - pIR HEG > PC
  - nIR HEG > PC

You can select which preset you would like to use by selecting "Preset" on the main menu, pressing the right button to enable the preset list on the right and using the left button to scroll through the available presets.

Once you choose which preset you would like to use, press the right button to lock it and use the left button to scroll down to the "Go" option on the left. Once there, press the right button to start.

At this point, the BE screen should say "Connected" and you are ready to start capturing data as desired.

# An EEG BioExplorer design may look like:

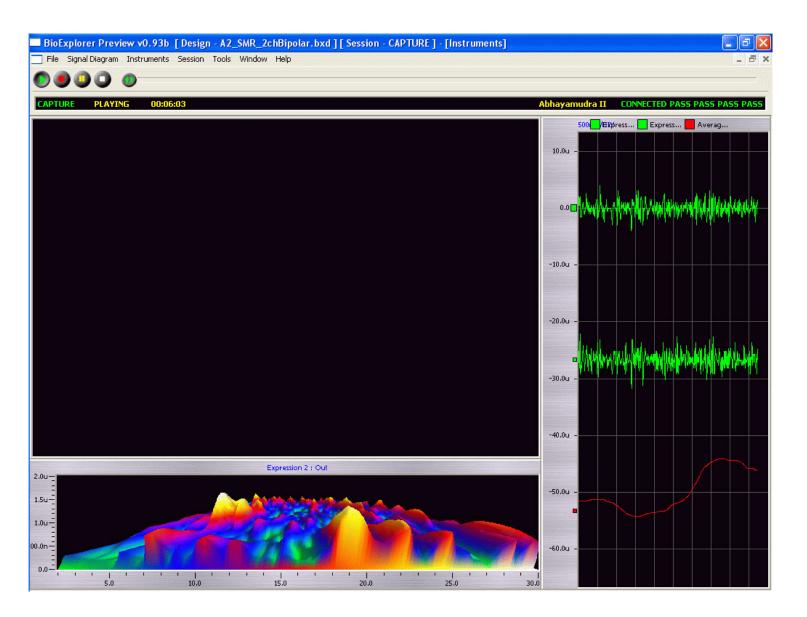

# A pIR BioExplorer design:

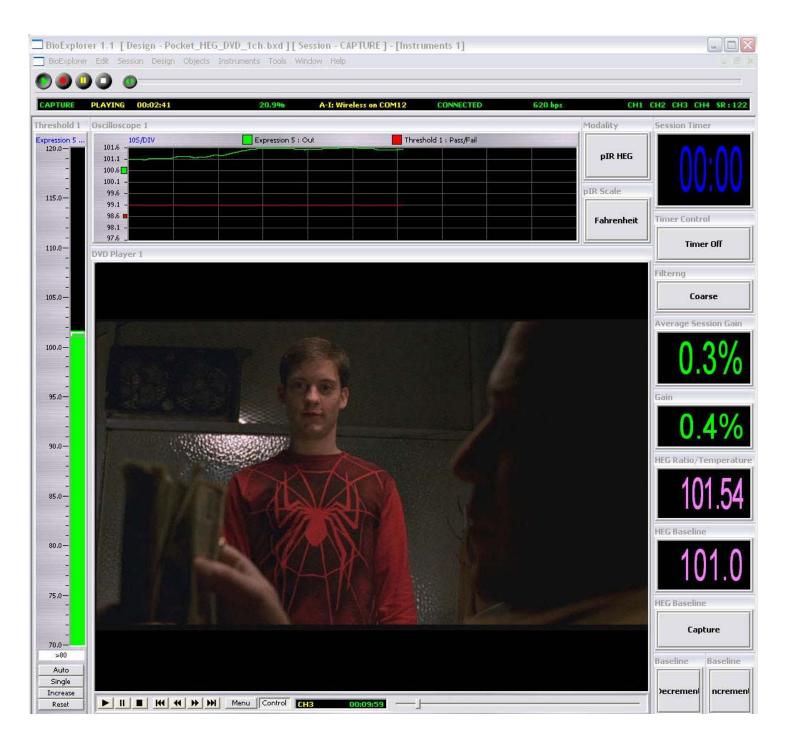

# A nIR BioExplorer design:

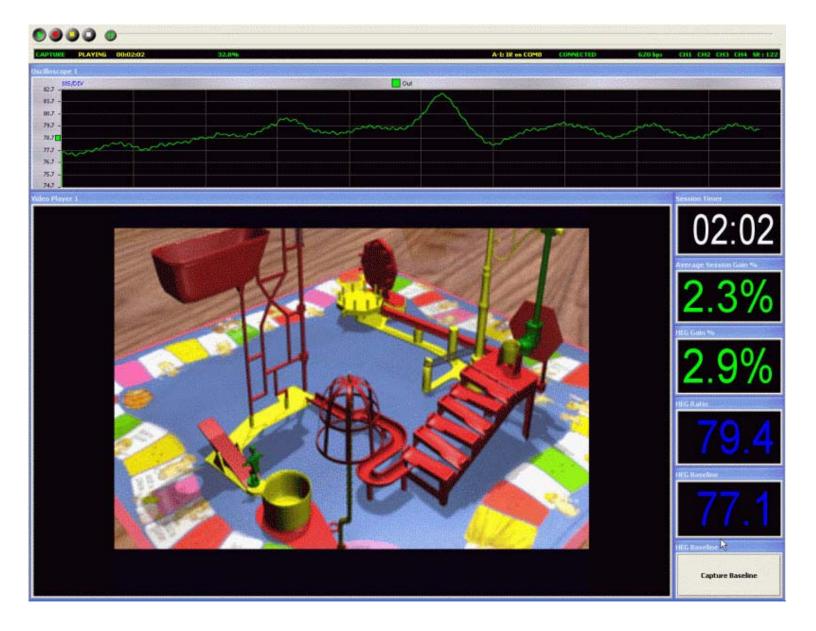

# Copying the Design files from the CD into the BioExplorer Design folder

Browse the CD and find the folder named BE. In that folder you will find a subfolder called Designs.

These designs are provided as a courtesy of <u>http://www.pocket-neurobics.com</u>.

You can copy them into your Design folder within the BioExplorer structure:

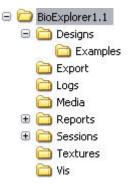

Copying the Designs from the CD into the BioExplorer Designs folder should be an easy task just by using Windows Explorer.

# Copying the Media files from the CD into the BioExplorer Media folder

Browse the CD and find the folder named BE. In that folder you will find a subfolder called Media.

These files are provided as a courtesy of <u>http://www.pocket-neurobics.com</u>.

You can copy them into your Media folder within the BioExplorer structure:

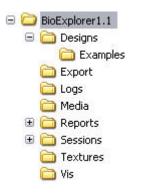

Copying the Media files from the CD into the BioExplorer Media folder should be an easy task just by using Windows Explorer.

#### You can obtain more designs, media and information from:

http://www.pocket-neurobics.com

http://health.groups.yahoo.com/group/Nfb-hometrainers/

http://health.groups.yahoo.com/group/BioExplorer/

http://health.groups.yahoo.com/group/braintrainer/

http://www.eegspectrum.com

http://www.biocompresearch.org

and many other resources on the web.

Should you have any problems with your kit or your Pocket  $A3^{\mbox{\tiny B}}$  please contact us at any time at:

info@pocket-neurobics.com